# Responsive HTML5 MP3 Player with Playlist

http://html5plus.svnlabs.com/shop/responsive-html5-mp3-player-with-playlist/

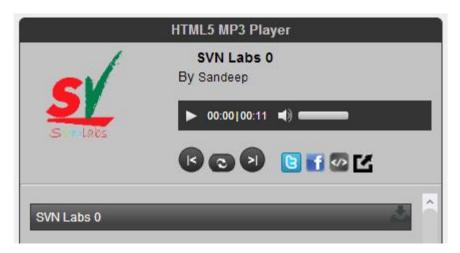

Install plugin in wordpress admin

Go to <a href="http://www.domain.com/wp-admin/plugin-install.php?tab=upload">http://www.domain.com/wp-admin/plugin-install.php?tab=upload</a>

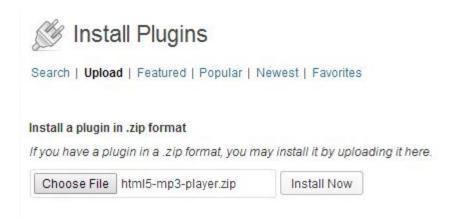

Upload then Activate Plugin.

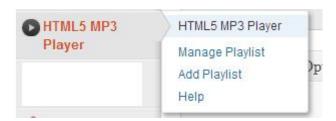

## Manage Playlist Manage HTML5 MP3 Audio link and other information Title: title Artist: artist Facebook: facebook link Twitter: twitter link Link: link Background Color: # color code Player Color: # color code Artwork: image Width: width Height: height Shuffle: Popout: Embed: Playlist: Scrolling Title: Toggle Playlist: Description: Source Type: Default Source URL: Source Download: -**Save Playlist**

Manage old playlists

http://www.domain.com/wp-admin/admin.php?page=html5mp3\_playlist

## Manage Playlist

HTML5 Audio Player with Playlist Add New

| Title    | Size    | Items | Shortcode       | Edit   | Delete |
|----------|---------|-------|-----------------|--------|--------|
| Sample   | 600x300 | 10    | [html5mp3 id=1] | Update | Delete |
| RSS      | 600x500 | 1     | [html5mp3 id=2] | Update | Delete |
| Archive  | 200x    | 1     | [html5mp3 id=3] | Update | Delete |
| Sandeep  | 400x300 | 1     | [html5mp3 id=4] | Update | Delete |
| AutoMate | 400x400 | 1     | [html5mp3 id=5] | Update | Delete |
| Title    | Size    | Items | Shortcode       | Edit   | Delete |

### This player plugin support some MP3 Source Type

#### 1. Default

In this option you need to input MP3 URL & other info manually

Source Type: Default

Download Title Artist Media Image

Matagascar testing

http://localhost:78/videoplayer/videos/file/l

http://apps.scriptrr.com/videoplayer/videos/img/Matagascar.j + Add More

Matagascar testing

http://localhost:78/videoplayer/videos/file/l

http://localhost:78/videoplayer/videos/file/

http://localhost:78/videoplayer/videos/file/

#### 2. MP3 Folder

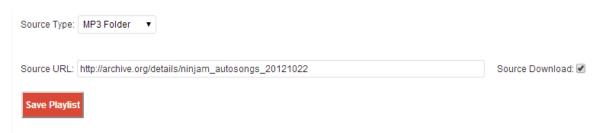

#### 3. Feed Burner

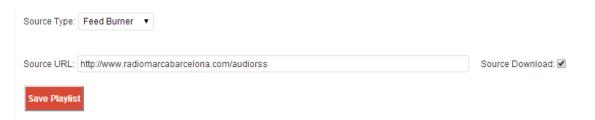

#### 4. Soundcloud

Create new application on SoundCloud <a href="http://soundcloud.com/you/apps">http://soundcloud.com/you/apps</a> & get Client Id and Client Secret

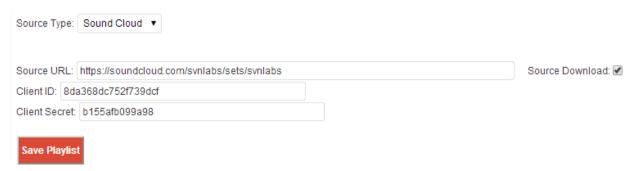

### Place Player shortcode on wordpress page / post

Shortcode will look like [html5mp3 id=ID]

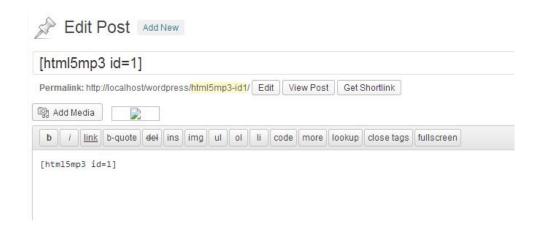

## Sample player post ...

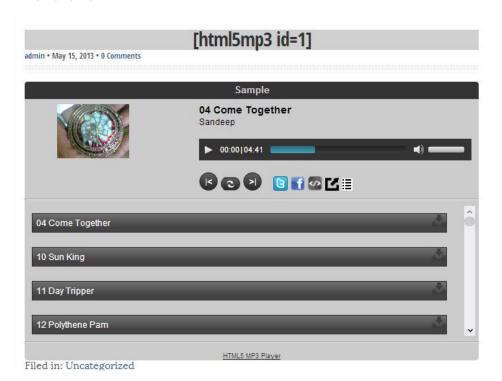

#### Please review FAQ section for more help...

http://html5.svnlabs.com/faq/ http://html5plus.svnlabs.com/contact-us/

Skype: svnlabs

Email: info@svnlabs.com